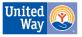

## **Entering Voluntary Deductions in SCEIS**

1. Go to My Services, Manage my services

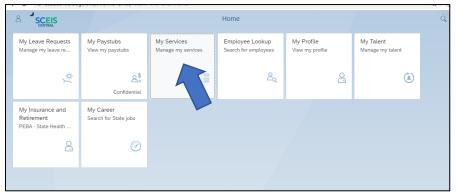

2. Select Voluntary Deductions

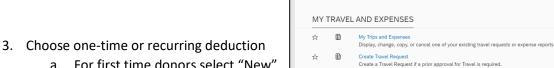

☆ ₽

- a. For first time donors select "New"
- b. For recurring donors to increase or edit their pledge, select "edit"

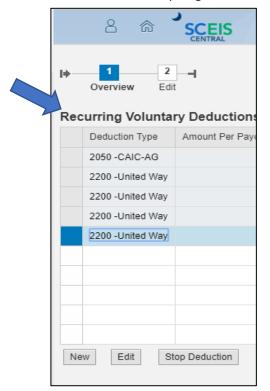

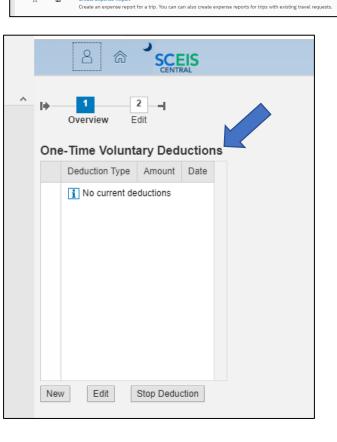

HOME - MY SERVICES MY WORKING TIME/LEAVE MY PAY ~ MY TRAVEL AND EXPENSES

Voluntary Deductions (One-Time) Create a one-time only deduction for a charity organization NOTE: Entries made here will be deducted one-time only.

W-4 Tax Withholding You can create, change, and display the information included on the W-4 form he

Maintain recurring deductions, such as charities, membership dues, credit union, and insurance. NOTE: Entries made here will be deducted from each paycheck.

(such as a bank or loan agency).

Create Expense Report

Withholdings (W-4)

Voluntary Deductions ☆

₽ \*

☆ ₽